# **WayteQ x850 GPS Navigáció Használati utasítás**

# **Köszönjük, hogy WayteQ terméket választott!**

# **Jellemzők**

A WayteQ GPS készülék fő funkciója a navigáció, ám ez mellett számos egyéb, szórakoztató funkcióval is elvan látva, mint pl: zenelejátszás, video lejátszás, képnézés, e-könyv olvasás, játék, stb.

- Nagy teljesítményű, kis energiafogyasztású SiRF Atlas-V, dual-core processzor
- Felhasználóbarát kezelőfelület a könnyű használathoz
- Gazdaságos energiafelhasználás a hosszabb és stabilabb üzemeléshez
- Adatátvitel számítógépre mini USB-vel
- $\checkmark$  Minőségi jelfogadás a pontos pozícionálásért és a kielégítő navigációs szolgáltatásért
- Szórakoztató/zenelejátszás/video lejátszás funkciókkal ellátott szabadidőpartner

A navigációs rendszert bárhol, bármikor használhatja pl. vezetéskor, gyalogláskor, vagy kerékpározáskor.

A navigációs és szórakoztató funkciók gazdagabbá tehetik az életét és munkáját!

A WayteQ GPS funkcióinak teljes kihasználásához és a használat részletes megismeréséhez olvassa el figyelmesen ezt a használati utasítást!

# **FIGYELEM!**

Az első használat előtt helyes működés érdekében tartsa be az alábbi utasításokat:

- 1. Töltse fel teljesen az akkumulátort
- 2. Helyezze az autóba a készüléket
- 3. A használati utasításban leírt módon indítsa el a navigációs programot.

4. Győződjön meg róla, hogy autójában a készüléket nem árnyékolja semmi (sűrű fák, híd, garázs, alagút). Ideális elhelyezés a szélvédő alsó része – ügyeljen, hogy a kilátásban ne zavarja!

5. Első bekapcsolásnál – amennyiben hosszabb ideig nem kapcsolta be, vagy lemerült az akkumulátor, illetve az utolsó mért pozícióhoz képest lényegesen távolabb kapcsolja be ismét – a GPS jelek vételéig 10-15 perc is eltelhet. A készüléknek egyidejűleg legalább 4 GPS-műhold jeleit kell vennie a helymeghatározáshoz. Az első bekapcsolást követően a műholdak "megtalálása" sokkal rövidebb ideig tarthat.

# **Biztonsági és általános információk**

# **Fontos biztonsági figyelmeztetések és előírások**

Global Positioning System

A Globális Helymeghatározó Rendszer (Global Positioning System – GPS) egy műholdas alapú rendszer, amely – bizonyos fenntartásokkal – a Föld bármely pontján, minden pillanatban képes meghatározni a vevő készülék helyzetét.

A legelterjedtebb GPS navigációs-rendszer működéséért és irányításáért az USA kormánya felel, aki szabályozza a rendszer hozzáférhetőségét és a pontosságát. A rendszer hozzáférhetőségének és pontosságának megváltoztatása hatással lehet a készülék működésére, emiatt semmiféle felelősséget nem vállalunk a rendszer hozzáférhetőségével és pontosságával kapcsolatban.

# **Figyelmeztetések és megjegyzések**

- A saját biztonsági érdekében vezetés közben ne változtassa a készülék, vagy a navigációs szoftver beállításait! Beállítások megváltoztatásához álljon meg, végezze el a kívánt műveletet, majd ez után folytassa az utat!
- Ez a készülék csupán egy navigációs segéd, pontos irány-, és távolságmérésre, valamint földrajzi helymeghatározásra nem alkalmas.
- A kiszámított útvonal csak ajánlás. A felhasználó felelőssége a jelzőtáblák, jelzőlámpák és az érvényes közlekedési szabályok betartása.
- Ha kiszáll az autóból, ne hagyja a készüléket a műszerfalon, a kesztyűtartón vagy a szélvédőn, ahol direkt napsugárzás érné. Az akkumulátor túlhevülése meghibásodást és balesetet okozhat!
- A WayteQ fenntartja a jogot a használati utasítás megváltoztatására.
- A termék paraméterei minden előzetes bejelentés nélkül megváltozhatnak. Az esetleges kényelmetlenségért elnézését kérjük.
- Az adatokról készítsen biztonsági másolatot. A WayteQ nem vállal garanciát az adatvesztésre.
- Bár a használati utasítás a legnagyobb odafigyelés mellett készül, tartalmazhat hibákat. Ilyen esetben forduljon a WayteQ ügyfélszolgálathoz!
- Kérjük, figyelmesen olvassa el a használati utasítást és csak a WayteQ által javasolt tartozékokat használja, hogy elkerüljön minden sérülést. A használati utasítás be nem tartásából adódó meghibásodásokra és sérülésekre a garancia nem terjed ki és a WayteQ ezért nem vállal felelősséget.
- Az elektronikus térképek adatai az útvonalak és jelzések változása miatt nem mindig felelhetnek meg a valóságnak. Mindig kövesse a közlekedési utasításokat és jelzéseket, tartsa be a KRESZ előírásait és a közlekedési helyzetnek megfelelően vezessen!

A GPS műholdak jelei nem képesek szilárd anyagokon áthatolni (kivéve üveg). Épületen vagy alagúton belül a helymeghatározás nem működik. A jelek vételét a különböző környezeti tényezők (rossz időjárás, lombkorona, magas épületek, stb.) zavarhatják.

A vezetéknélküli (wireless) technológiával működő készülékek zavarhatják a műholdjelek vételét pontatlanná téve azokat. A jobb vételért ajánlott kereskedőjétől külső autós antenna beszerzése.

# **Repülők és kórházak**

A legtöbb repülőgépen, kórházakban és egyéb intézményekben antennával rendelkező készülékek használata tilos. Ezeken a helyeken nem megengedett használni az ilyen készülékeket.

Ne tegye ki a készüléket magas hőmérsékletnek vagy hosszú ideig tartó direkt napfénynek illetve ne hagyja napon álló autóban. A magas hőmérséklet tartós károsodást okozhat. A készülék megfelelő működése -5 – 45 °C hőmérsékleti tartományban garantálható.

Ne próbálkozzon a készülék sajátkezű javításával. Ne próbálja kinyitni, kilyukasztani vagy szétszedni azt. Ne kísérelje meg a készülék szoftverének módosítását. Ne használjon illegális, a készülékkel nem kompatibilis szoftvert. A fenti előírások átlépése miatti meghibásodás esetén a garancia érvényét veszíti.

A készüléken elhelyezett garancia címke eltávolítása, vagy sérülése szintén a garancia elvesztésével járhat.

# **Alapinformációk**

# **1. Áttekintés**

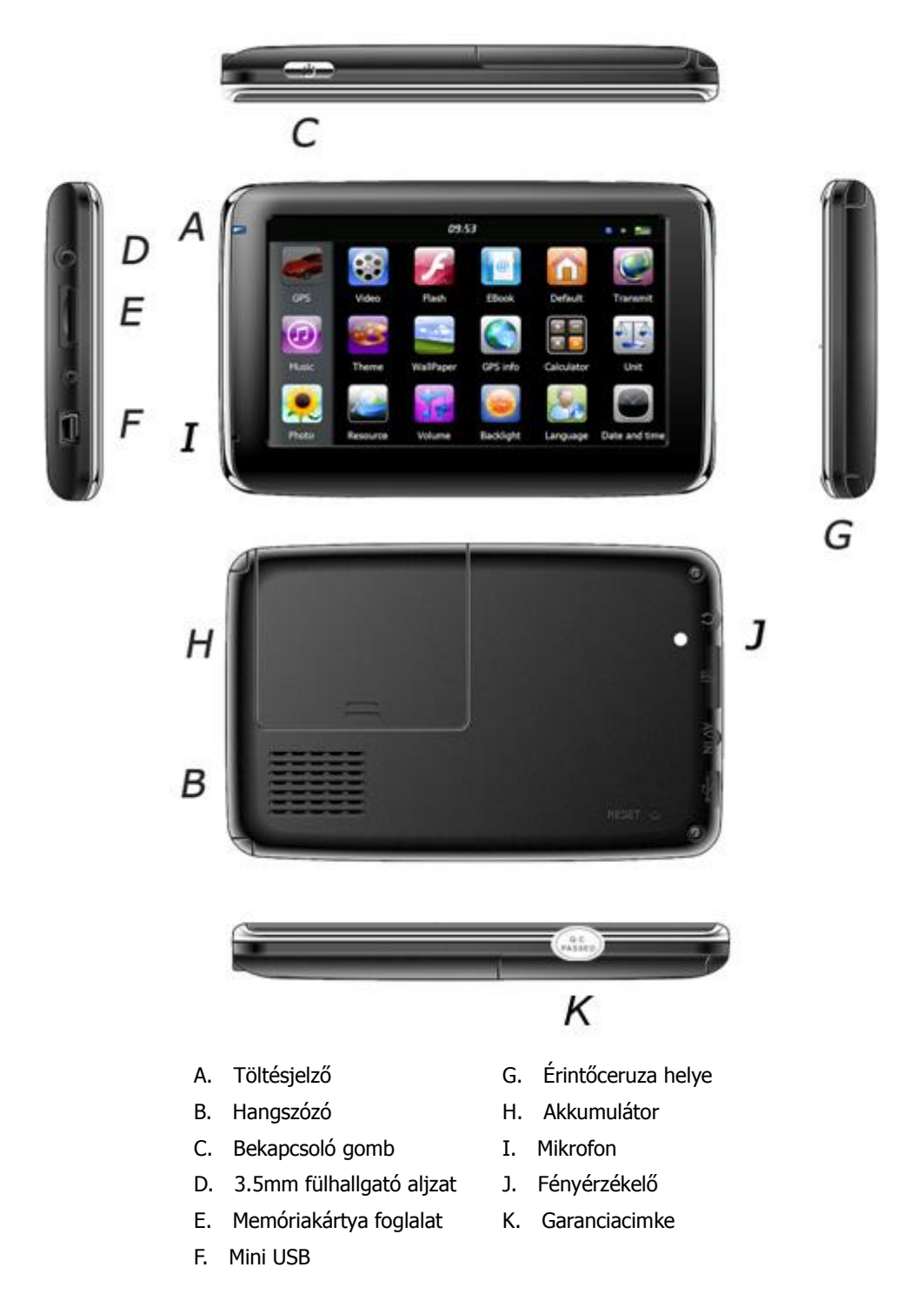

# **2. Az autós töltő csatlakoztatása**

Használat közben a folyamatos tápellátás a mellékelt autós töltővel biztosítható. Figyelem: A hirtelen feszültség-ingadozás elkerülése érdekében, csak a gyújtás ráadása után csatlakoztassa a készüléket.

# **3. A tartókar felszerelése felszerelés**

Helyezze a készüléket a tartóba és rögzítse a karhoz. Vegye le a tapadókorong védőfóliáját, majd nyomja fel a kart a szélvédő egy alkalmas helyére, vagy az oldalablakra. Nézze meg nem koszos, zsíros, vagy esetleg vizes-e az ablak és a tapadókorong, majd, rögzítse a kart.

Az éjszakai lehűlés és párakicsapódás hatására a tartó elengedhet. Ennek elkerülésére érdemes éjszakára a készüléket és a rögzítő kart is levenni.

A kar eltávolítása:

Húzza vissza a kart, hogy a tapadás megszűnjön. Ha még mindig nem lehet levenni, húzza meg finoman a tapadókorong szélén lévő kis műanyag fület.

# **4. Memóriakártya használata**

Helyezze a memóriakártyát a nyílásba az érintkezőkkel a hátlap felé. Tolja be kattanásig. A kivételhez nyomja meg kissé befelé a memóriakártyát, amíg kattanó hangot nem hall. A kártya kilökődik, húzza ki.

# **5. Újraindítás**

Amikor a készülék nem reagál az utasításokra nyomja meg a Reset gombot a készülék újraindításához. Az újraindítás a nem mentett adatok elvesztésével járhat!

# **A főmenü bemutatása**

# **1. Be- és kikapcsolás**

Indításhoz nyomja hosszan a "Bekapcsoló" gombot. A rendszer indulásakor a következő képet láthatja:

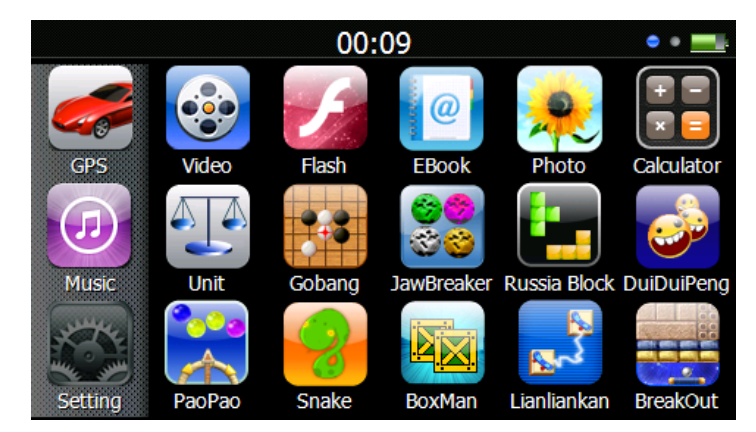

Érintse meg a " 00:09 " ikont a dátum és idő beállításához.

Érintse meg a " **Ellet "** ikont az energiaszint megjelenítéséhez.

A "Bekapcsoló" gomb újbóli hosszantartó nyomása az alábbi képet eredményezi:

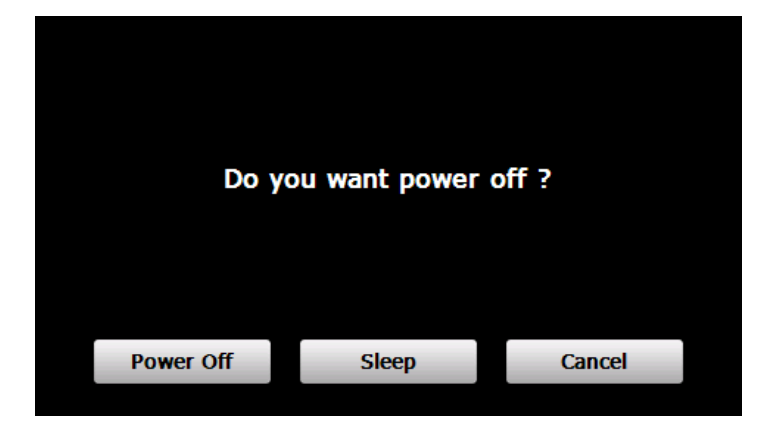

Érintse meg a "**Kikapcsolás**" feliratot kikapcsoláshoz**.** Érintse meg a "**Mégsem**" feliratot a visszalépéshez. Érintse meg a "**Készenlét**" gombot a rendszer hibernálásához**.**

# **2. GPS Navigáció**

Kétszeri érintéssel indíthatja el a navigációs programot. A részletekért nézze át a navigációs szoftver útmutatóját!

Amennyiben ön a készüléket Sygic Lite / Drive / Truck navigációs szoftverrel vásárolta, az útmutatót a készülék beépített memóriájában a "Manuals" mappában találja, PDF formátumban.

Az adathordozók korlátai miatt az esetlegesen hiányzó térképek a www.sygic.hu/terkepek oldalról tölthetők le. Sygic Truck esetében a térképeket a mellékelt DVD-n találhatja meg.

További információ a www.sygic.hu oldalon található.

#### **3. Zene**

Érintse meg a "  $\bigodot$  " ikont az alábbi képernyő megjelenítéséhez:

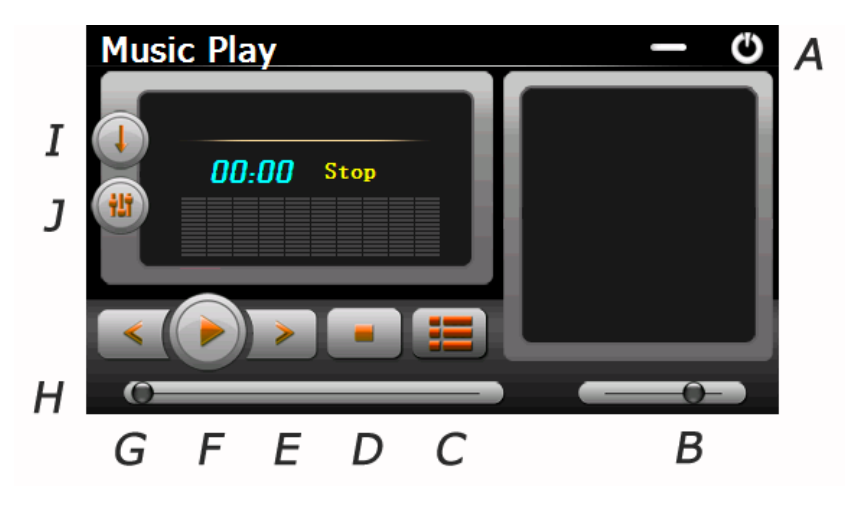

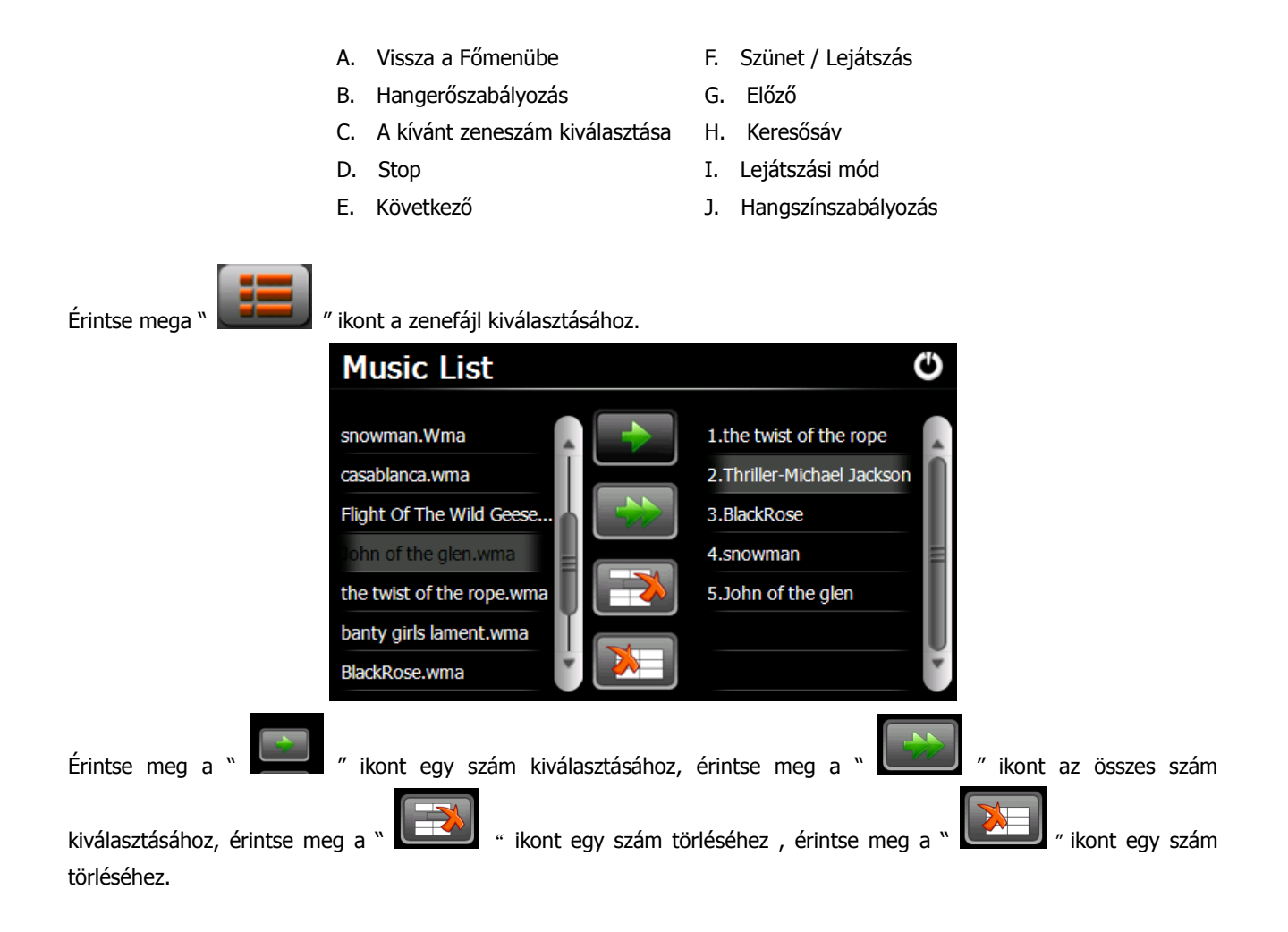

# **4. Fotó**

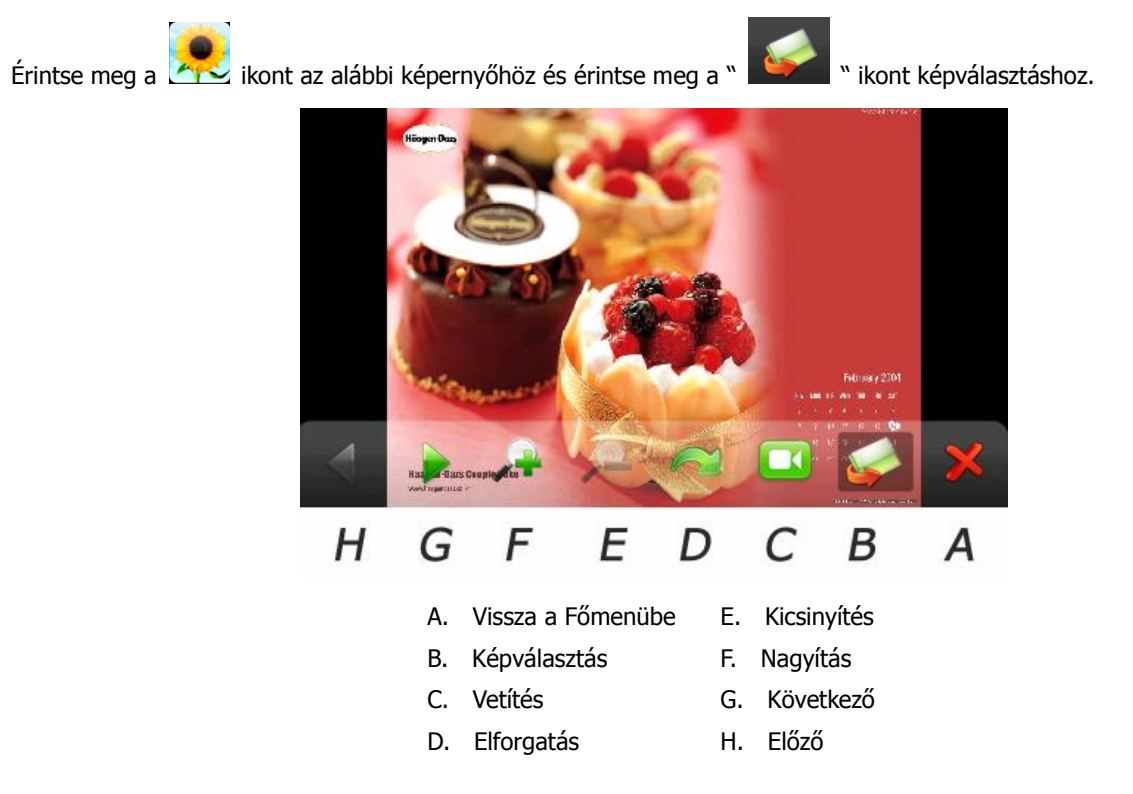

#### **5. E-könyv**

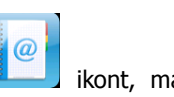

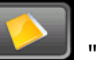

Érintse meg az **ikont, majd a " ikont a kívánt E-könyv kiválasztásához, kettős érintés a fájl** 

megnyitásához. Az alábbi képet látja majd:

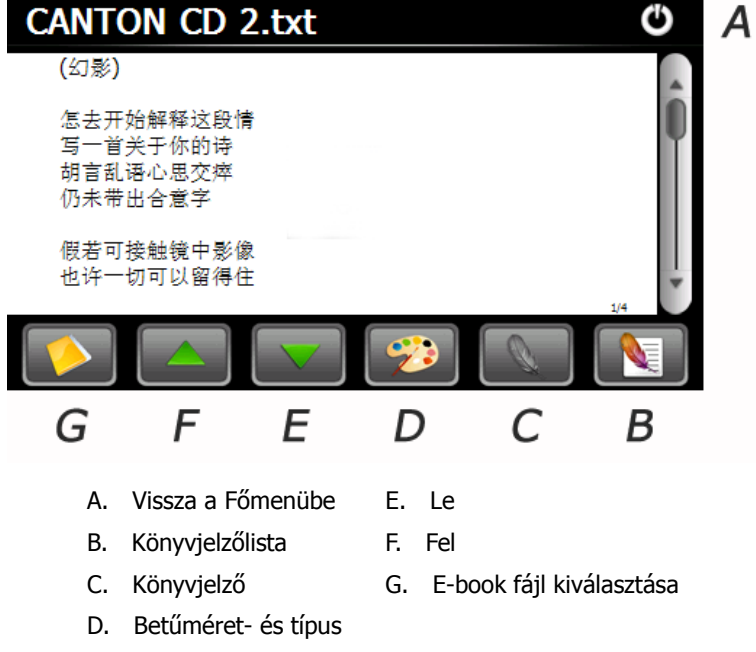

# **6. Video**

Érintse meg a **ikont, majd a " " " " "** ikont a video kiválasztásához , kettős érintéssel nyissa meg a file-t! Az alábbi képet látja majd:

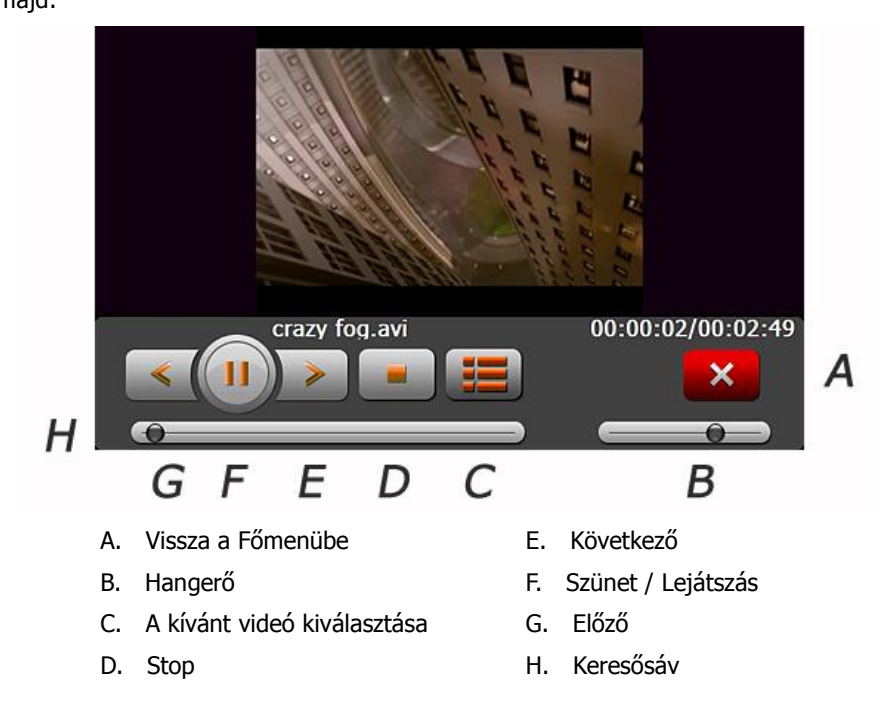

#### **Javaslat:**

Teljes képernyős lejátszáskor érintse meg duplán a képernyőt és visszalép a normál képernyős lejátszáshoz.

# **7. Flash**

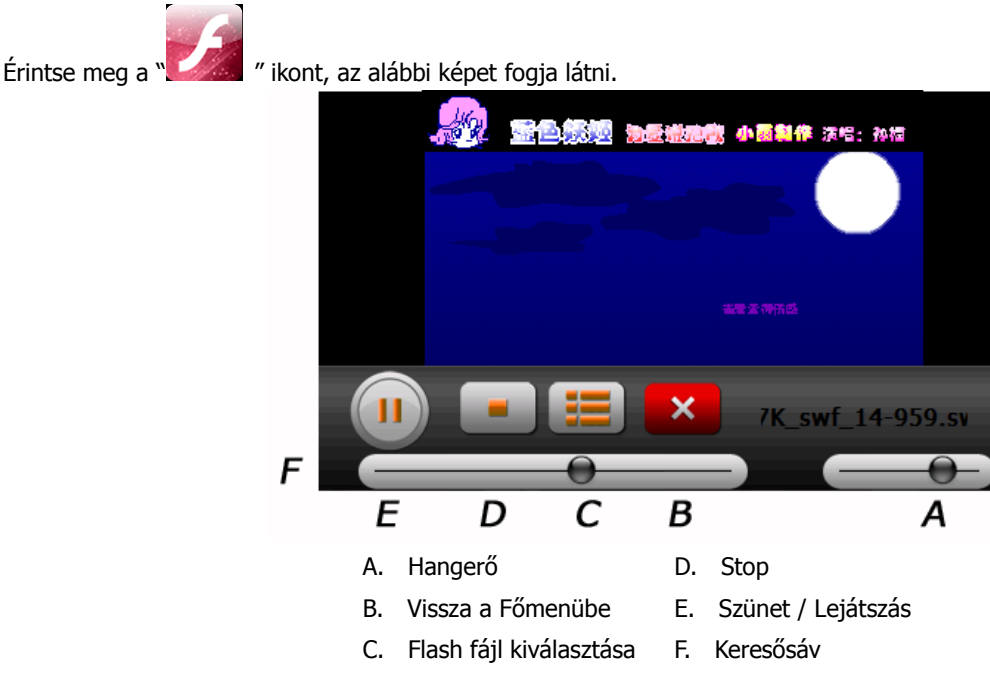

# **8. Beállítások**

Érintse meg a " " ikont az alábbi képernyő megjelenítéséhez.

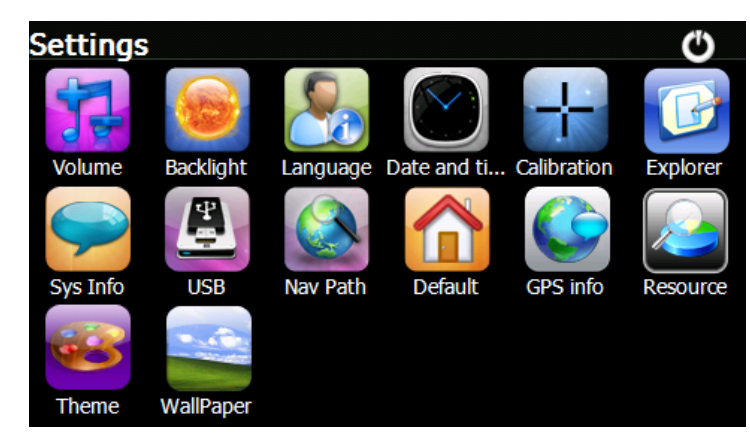

#### **1. Hangerő**

Érintse meg a **ikont.** Az alábbi képet látja majd:

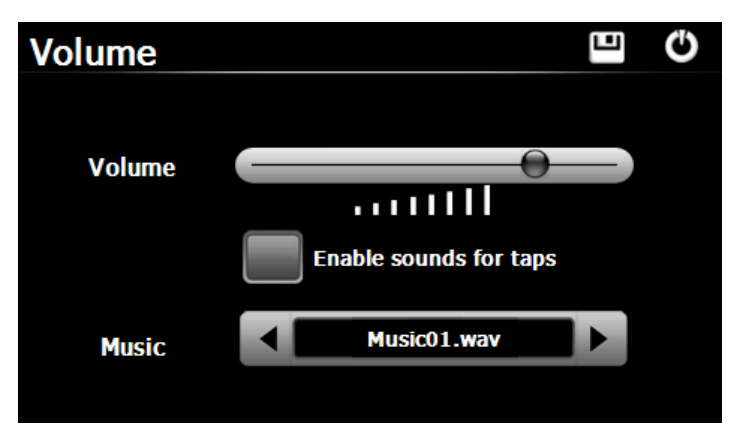

Háttérhang beállításához válasszon zenefájlt.

#### **2. Háttérvilágítás**

Érintse meg a **ikont.** Az alábbi képet látja majd:

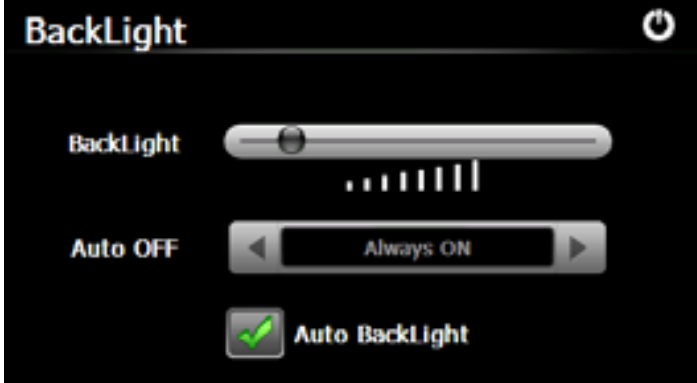

A kikapcsolási idő az "Auto KI" felirat mellett található nyilakkal szabályozható. Jelölje be ki az "Auto háttérfény" opciót a

háttérvilágítás fényérzékelővel történő beállításához

#### **3. Nyelv**

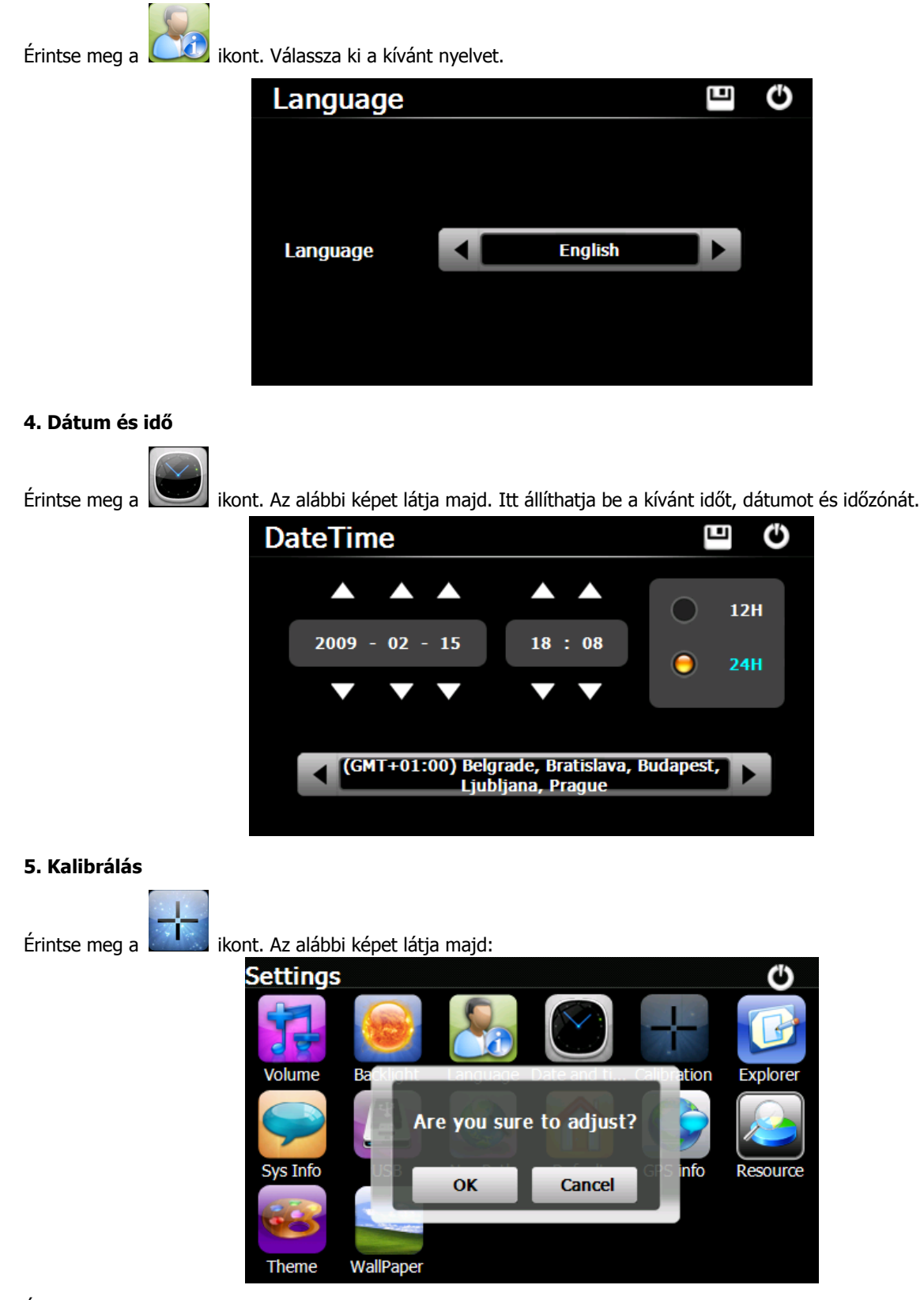

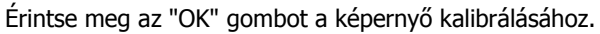

#### **6. Windows CE**

Érintse meg a ikont és megjelenik egy megerősítő kérdés, hogy biztosan belép-e a Windows CE felületre. A belépéshez válassza az "OK"-t a visszalépéshez a "Mégsem" gombot.

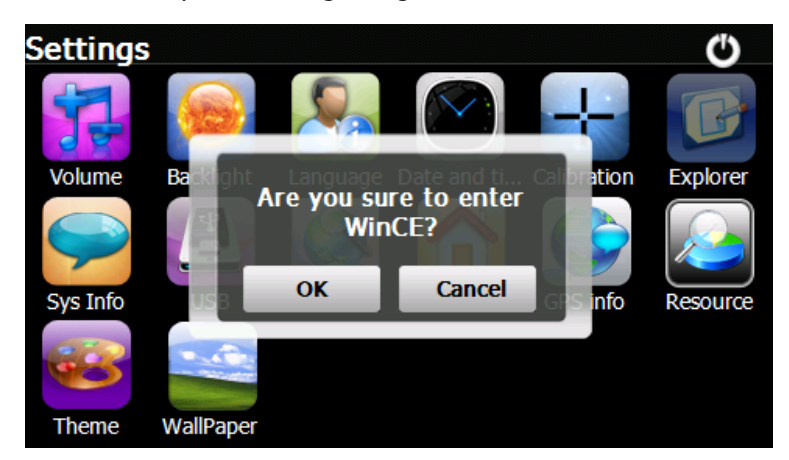

A Windows CE felületen végrehajtott műveletekért, beállítások megváltoztatásáért felelősséget nem vállalunk. Azt a felhasználó csak saját felelősségére végezheti el. Az ebből adódó esetleges károk helyreállításért a felelősség a felhasználót terheli. Amennyiben a felhasználó nem rendelkezik kellő szakmai ismeretekkel, forduljon szakemberhez az itt elvégzendő műveletek végrehajtása előtt. A gyártó felelősséget csak a gyárilag előretelepített szoftverekért, valamint a hivatalosan támogatott külső szoftverek rendeltetésszerű használatáért vállal. Más szoftverek használhatóságáért, azokból eredő esetleges károkért a gyártót felelősség nem terheli.

#### **7. Rendszer Info**

Érintse meg a **ikont.** Az alábbi képet látja majd:

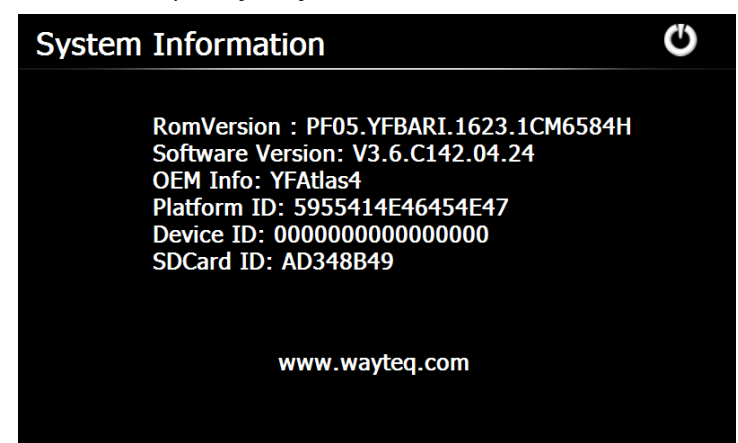

#### **8. USB**

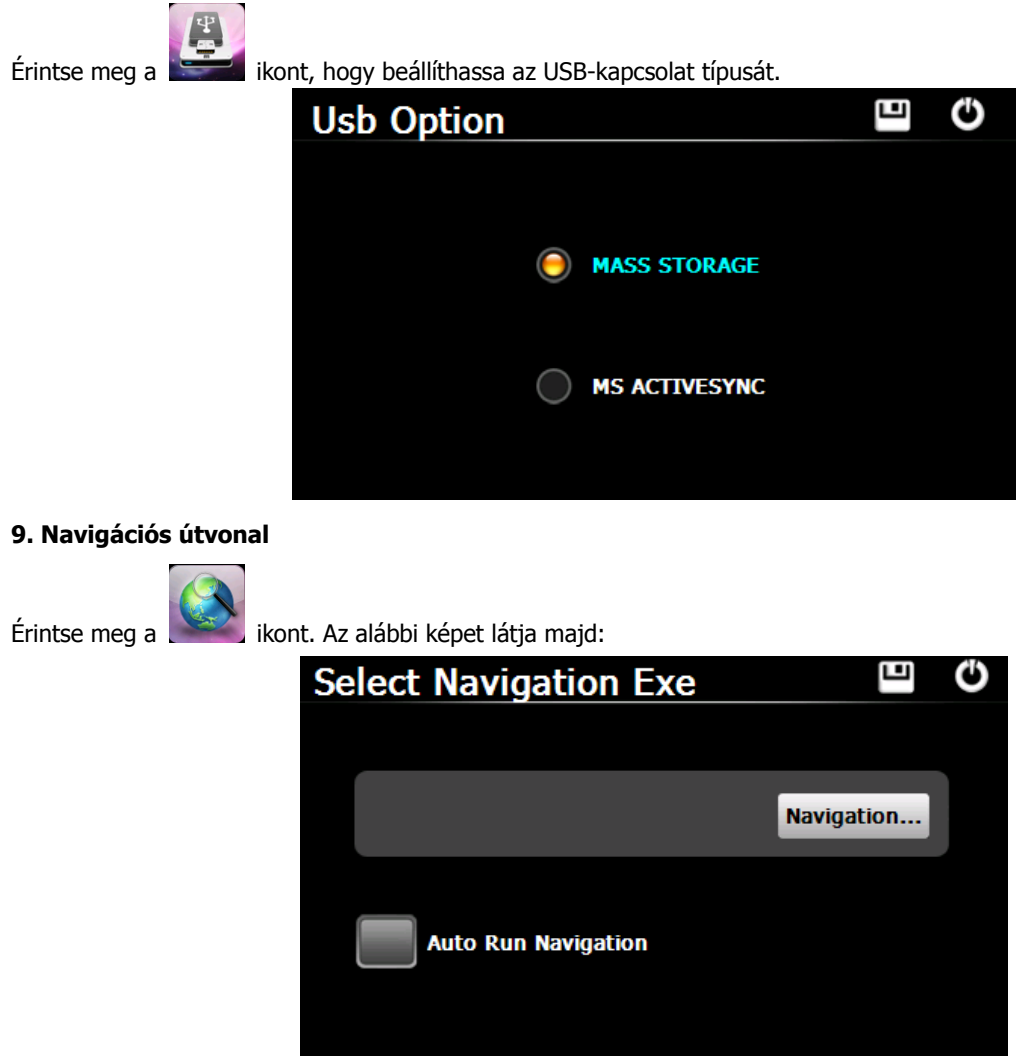

Válassza ki a navigációs program indító programját a "…" gombbal. A beállítás után a program a főmenüben a GPS gombra kattintva indul el.

#### **10. Gyári beállítások visszaállítása**

Érintse meg a **ikont. Az alábbi képet látja majd: Érintse meg az** " OK " ikont a gyári beállítások visszaállításához.

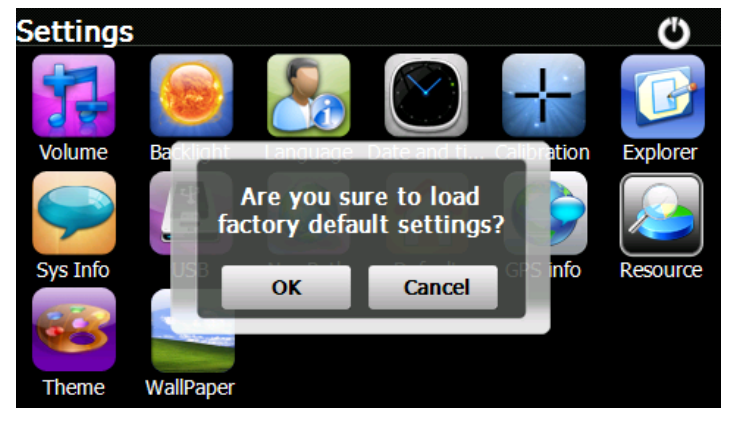

#### **11. GPS Info**

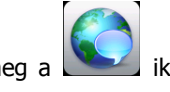

Érintse meg a ikont, így tájékoztatást kap a navigálás aktuális állásáról (helymeghatározás, műholdakkal való kapcsolat, sebesség)

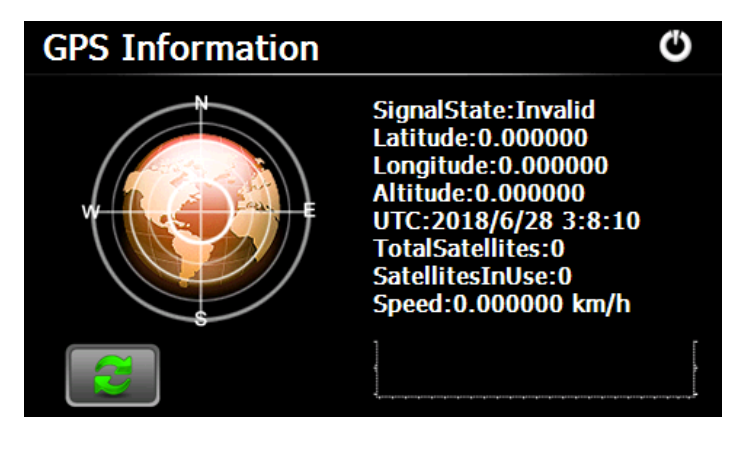

A gomb érintésével a GPS-vevő érzékelését újraindíthatja. Érintse meg az "OK" gombot, az újraindításhoz, a "Mégsem" gombot a visszalépéshez.

#### **12. Rendszer erőforrások**

Érintse meg a " **"** ikont az alábbi kép megjelenítéséhez.

Ellenőrizheti a memória, az SD kártya, vagy a belső háttértár állapotát, vagy a "Memória törlése" gombbal törölheti a memóriát.

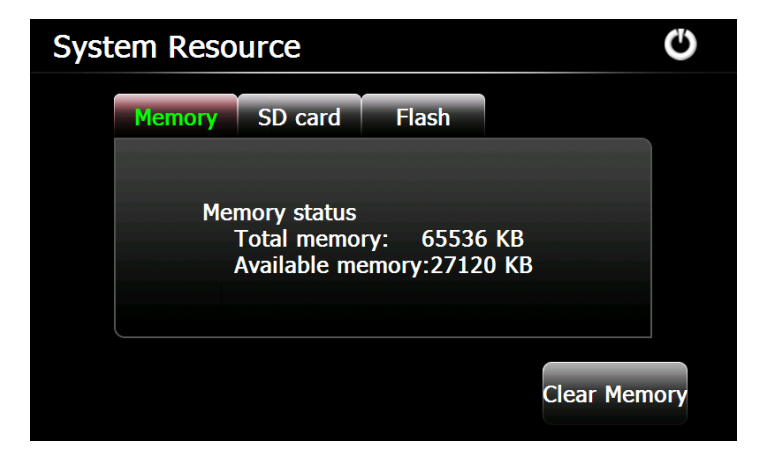

#### **13. Téma**

Érintse meg " " ikont az alábbi képernyőhöz, ahol beállíthatja a főmenü megjelenési stílusát és témáját.

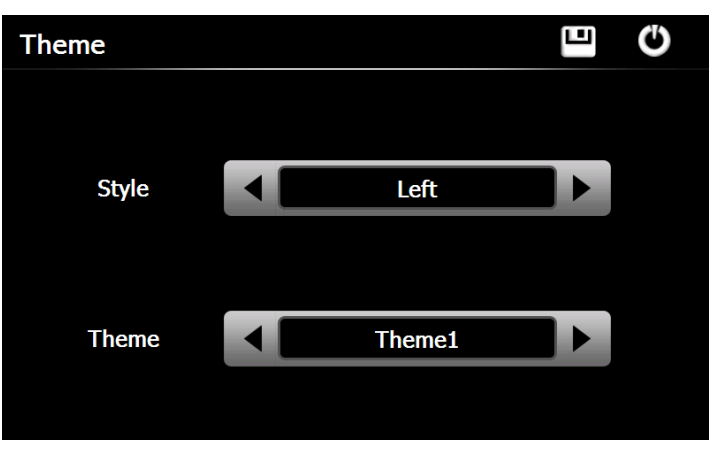

Egy ikon áthelyezéséhez érintse meg az ikont és tartsa megérintve addig, amíg egy 4 oldalú nyíl meg nem jelenik az ikon bal felső sarkában, ez után húzza azt a kívánt helyre.

Javaslat : minden beállítás elvégzése után érintse meg a " **" i** ikont a beállítások tárolásához.

#### **14. Háttérkép**

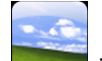

Érintse meg a **ikont az alábbi kép megjelenítéséhez**.

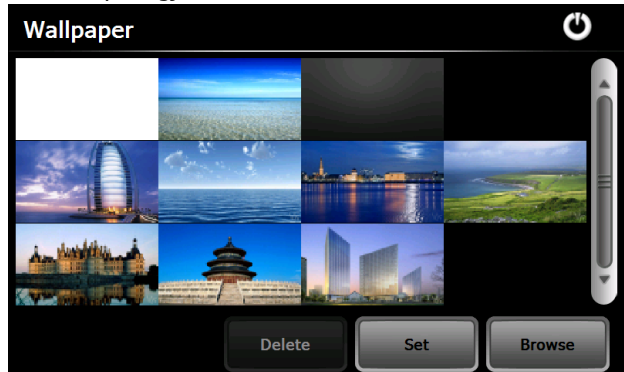

Választhat az előre telepített képek közül, vagy választhat sajátot.

Az előre telepített képek nem törölhetőek, a külön hozzáadottak igen. A kép törléséhez válasszon ki egy képet és érintse meg a "Törlés" gombot.

# **9. Számológép**

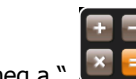

Érintse meg a "  $\mathbb{R}$  " ikont a számológép elindításához.

#### **10. Váltó**

Érintse meg a " **WALTAN "** kont az egységváltó elindításához.

# **11. Gobang**

Érintse meg a  $\frac{1}{\sqrt{1+\frac{1}{\sqrt{1+\frac{1}{\sqrt{$ 

# **12. Jaw Breaker**

Érintse meg a ikont a játék indításához. Új játék kezdéséhez érintse meg a "New Game" gombot.

# **13. Russia Block**

Érintse meg a **koládz** ikont a játék indításához. Új játék kezdéséhez érintse meg a "Start" gombot.

# **14. Dui Dui Peng**

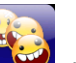

Érintse meg a kont a játék indításához. Új játék kezdéséhez érintse meg a "New Game" gombot.

# **15. PaoPao**

Érintse meg a **ikont a játék indításához és kezdje meg a játékot.** 

### **16. Snake**

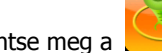

Érintse meg a **ikont a játék indításához és kezdje meg a játékot.** 

# **17. BoxMan**

Érintse meg a Tap **ikont a játék indításához és kezdje meg a játékot.** 

**18. Lianliankan**

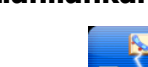

Érintse meg a ikont a játék indításához. Új játék kezdéséhez érintse meg a "New Game" gombot.

# **19. Othello**

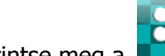

Érintse meg a **kola s** ikont a játék indításához. Új játék kezdéséhez érintse meg a "Start" gombot.

# **20. Break Out**

Érintse meg a ikont a játék indításához. Új játék kezdéséhez érintse meg a "New Game" gombot.

# **A használati útmutató csupán tájékoztató jellegű és nem képezi részét semmiféle szerződésnek. A változtatás jogát fenntartjuk!**